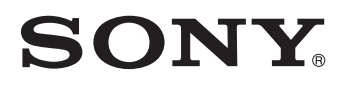

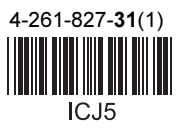

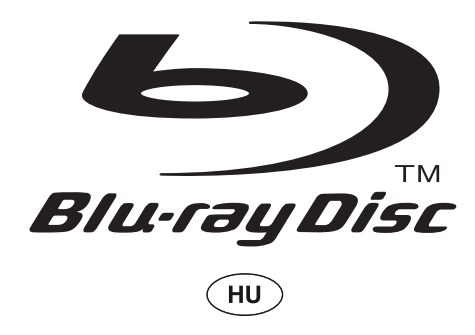

# Kezelési útmutató

Blu-ray, DVD-lejátszó BDP-S280

# **Figyelmeztetés**

A tűzveszély és az áramütés elkerülése érdekében ne tegye ki a készüléket csapadék, nedvesség hatásának.

Az áramütés elkerülése érdekében ne bontsa meg a burkolatot. A készülék javítását bízza szakemberre.

A hálózati csatlakozóvezeték cseréjét kizárólag szakember végezheti.

Az elemeket vagy az elemmel ellátott eszközt ne helyezze el olyan helyen, ahol sugárzó hőnek van kitéve, például a napfény vagy tűz.

#### Figyelem!

Ha ezt a berendezést egy másik optikai készülékkel együtt használja, növekszik a szem veszélyeztetettsége. Mivel ez a Blu-ray lemezlejátszó olyan lézersugárral működik, amely veszélyes lehet az emberi szemre, soha ne szerelje szét a készüléket. A javítást bízza szakemberre.

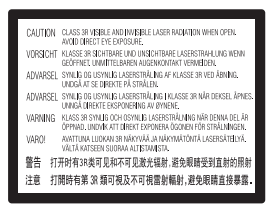

Ez a jelölés a készülékházban, a lézervédő burkolaton található.

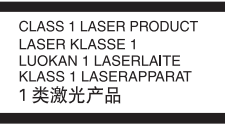

E készülék besorolása CLASS 1 LASER (1. osztályú lézerberendezés). A CLASS 1 LASER PRODUCT jelölés a készülék hátoldalán található.

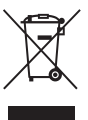

#### Feleslegessé vált elektromos és elektronikus készülékek hulladékként való eltávolítása (Használható az Európai Unió és egyéb európai országok szelektív hulladékgyűjtési rendszereiben)

Ez a szimbólum a készüléken vagy a csomagolásán azt jelzi, hogy a terméket ne kezelje háztartási hulladékként. Kérjük, hogy az elektromos és elektronikai hulladék gyűjtésére kijelölt gyűjtőhelyen adja le. A feleslegessé vált termékének helyes kezelésével segít megelőzni a környezet és az emberi egészség károsodását, mely bekövetkezhetne, ha nem követi a hulladékkezelés helyes módját. Az anyagok újrahasznosítása segít a természeti erőforrások megőrzésében. A termék újrahasznosítása érdekében további információért forduljon a lakhelyén az illetékesekhez, a helyi hulladékgyűjtő szolgáltatóhoz vagy ahhoz az üzlethez, ahol a terméket megvásárolta. A fenti előírás erre a tartozékra is vonatkozik: távvezérlő, vezeték nélküli adapter.

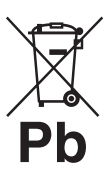

#### Feleslegessé vált elemek hulladékként való eltávolítása (Használható az Európai Unió és egyéb európai országok szelektív hulladékgyűjtési rendszereiben)

Ez a szimbólum az elemen vagy a csomagolásán azt jelzi, hogy a termékhez mellékelt elemet ne kezelje háztartási hulladékként.

Egyes elemeken ez a jelzés egy vegyjellel együtt van feltűntetve. A higany (Hg) vagy ólom (Pb) vegyjele akkor van feltűntetve, ha az elem több, mint 0,0005% higanyt vagy 0,004% ólomot tartalmaz.

Az elemek hulladékként való elhelyezésének szakszerű módjával segít megelőzni a környezet és az emberi egészség károsodását, mely bekövetkezhetne, ha nem követi a hulladékkezelés helyes módját. Az anyagok újrahasznosítása segít a természeti erőforrások megőrzésében.

Olyan termékek esetén, ahol biztonsági, hatékonysági és adatkezelési okok miatt állandó kapcsolat szükséges a beépített elemekkel, az elemek eltávolításához szakember szükséges.

Az elemek szakszerű hulladékkezelése érdekében a készülék hasznos élettartamának végén adja le azt a megfelelő hulladékgyűjtő vagy újrahasznosító telepen. Más típusú elemek esetében olvassa el az útmutató

azon szakaszát, mely az elemek szakszerű eltávolítását részletezi. Az elemeket adja le a használt elemek számára kijelölt hulladékgyűjtő helyen. A termék vagy az elemek újrahasznosítása érdekében további információért forduljon a lakhelyén az illetékesekhez, a helyi hulladékgyűjtő szolgáltatóhoz vagy ahhoz az üzlethez, ahol a terméket megvásárolta.

Ezt a terméket a Sony Corporation (Japán, Tokió, 1-7- 1 Konan, Minato-ku) gyártotta. A termékbiztonsággal és az EMC irányelvekkel kapcsolatban a Sony Deutschland GmbH (Németország, 70327 Stuttgart, Hedelfinger Strasse 61.) a jogosult képviselő. Kérjük, bármely szervizeléssel vagy garanciával kapcsolatos ügyben, a különálló szerviz- vagy jótállási dokumentumokban megadott címekhez forduljon.

#### Óvintézkedések

- Ez a készülék 220–240 V-os, 50/60 Hz-es hálózati feszültséggel üzemel. Ellenőrizze, hogy a helyi elektromos hálózat feszültsége megfelel-e ennek.
- A tűzeset és az áramütés elkerülése érdekében soha ne tegyen folyadékkal teli edényt, pl. virágvázát a készülékre.
- Úgy helyezze el a készüléket, hogy üzemzavar esetén azonnal ki tudja húzni a hálózati vezetéket a hálózati aljzatból.

# Óvintézkedések

Ez a készülék a tesztek alapján megfelelt az EMC irányelvek 3 méternél rövidebb csatlakozóvezeték használata esetén megadott határértékeinek.

#### Elhelyezés

- Úgy helyezze el a készüléket, hogy a levegő szabadon áramolhasson körülötte, máskülönben túlmelegedhet.
- Ne helyezze a készüléket puha felületre, pl. takaróra, amely eltakarhatja a szellőzőnyílásokat.
- Ne helyezze a lejátszót zárt térbe, pl. szekrénybe vagy hasonló helyre.
- Kerülje az alábbi elhelyezéseket: fűtőtestek közelében illetve olyan helyen, ahol közvetlen napfénynek, túlzott pornak vagy ütődésnek van kitéve.
- Ne működtesse a készüléket kültéri körülmények, járműben, hajón vagy egyéb járműben.
- Ha a készüléket hideg helyről meleg helyre viszi, vagy rendkívül nyirkos helyen tárolja, pára csapódhat le a lencsékre, a lejátszó belsejében. A készülék megfelelő működése ilyenkor nem garantált. Ha páralecsapódás fordul elő, vegye ki a lemezt és hagyja bekapcsolva a lejátszót kb. fél óráig, amíg a nedvesség elpárolog.
- Ne helyezze el döntött helyzetben a lejátszót. A készülék kizárólag vízszintes helyzetben üzemeltethető.
- A lejátszót a felhasználó testétől (nem beleértve a karokat, csuklókat, lábat és bokát) legalább 20 cm távolságban helyezze el és használja.
- Ne helyezzen nehéz vagy rögzítetlen tárgyakat a lejátszóra.
- Lemezeken kívül ne helyezzen semmilyen tárgyat a lemeztálcára, mert a lejátszó vagy a tárgy megsérülhet.
- Szállítás előtt vegye ki a lemezt a lejátszóból. Ha ezt nem teszi meg, a lemez megsérülhet.
- A lejátszó mozgatásakor húzza ki a lejátszóból a hálózati csatlakozóvezetéket és egyéb csatlakozóvezetékeket.

#### Néhány szó az energiaellátásról

- A készülék mindaddig feszültség alatt áll, amíg a hálózati aljzathoz van csatlakoztatva, még akkor is, ha a készülék ki van kapcsolva.
- Ha hosszú ideig nem használja készülékét, húzza ki a hálózati csatlakozót a hálózati aljzatból. Mindig a csatlakozódugaszt, és soha ne a vezetéket fogja meg.
- A hálózati csatlakozóvezeték sérülésének megelőzése érdekében ügyeljen az alábbiakra. Ne használja a hálózati csatlakozóvezetéket, ha az megsérült, ellenkező esetben tűz vagy áramütés keletkezhet.
	- Ügyeljen, hogy ne csípje be a hálózati csatlakozóvezetéket a lejátszó és a fal, polc stb. közé.
	- Ne helyezzen semmilyen nehéz tárgyat a hálózati csatlakozóvezetékre és a vezeték kihúzásakor ne a vezetéket fogja meg.

#### Hangerõbeállítás

Ne hangosítsa fel a készüléket nagyon halk vagy teljesen hiányzó bemeneti jel esetén. Amennyiben mégis így tenne, a hallása és a hangsugárzók károsodhatnak, amikor hirtelen újra egy hangos részt játszik le.

#### Tisztítás

Puha ruhával törölje le a készülék burkolatát és kezelőszerveit. A tisztításhoz soha ne használjon súrolószert, súrolószivacsot, benzint vagy alkoholt.

#### A lemezek tisztítása, lemez/ lencsetisztítók

Ne használjon tisztítólemezeket vagy lemez-, lencsetisztítókat (száraz vagy szóró típust). A készülék meghibásodhat.

#### Alkatrészek cseréje

A készülék javítása esetén a cserélt alkatrészeket összegyűjthetik újrafelhasználás vagy újrahasznosítás céljából.

#### A HDMI OUT aljzat csatlakoztatásáról

Kérjük, vegye figyelembe az alábbi előírásokat, mert a szakszerűtlen műveletsor a HDMI OUT aljzat és a csatlakozódugasz sérülését okozhatia.

• A megfelelő helyzetben illessze a HDMI dugaszt a lejátszó hátoldalán lévő HDMI OUT aljzathoz. Ügyeljen arra, hogy a dugaszt ne fordítva vagy ferdén csatlakoztassa.

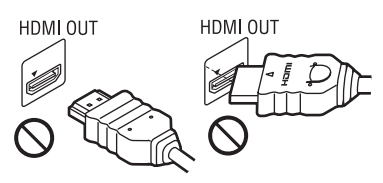

• A lejátszó elmozdítása előtt húzza ki a HDMIvezetéket.

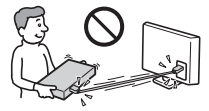

• A HDMI-vezeték csatlakoztatásakor vagy kihúzáskor egyenesen tartsa a csatlakozót. Ne csavarja vagy erőltesse a HDMI dugaszt a HDMI aljzatba.

### FONTOS TUDNIVALÓ!

3D videók megtekintése közben az emberek bizonyos csoportja kényelmetlenül (például: szemfájdalom, szemfáradtság, hányinger) érezheti magát. Javasoljuk, hogy minden néző tartson rendszeres szüneteket a 3D videók megtekintése közben. A szünetek hossza és mennyisége személyenként változó lehet. Döntse el, hogy önnek mi a legmegfelelőbb. Amennyiben kényelmetlenséget érez, hagyja abba a 3D videó nézését, amíg a kényelmetlen érzés el nem múlik, illetve keresse fel az orvosát, ha úgy érzi szükségesnek. Vegye figyelembe (i) a bármely csatlakoztatott készülékről vagy a Blu-ray lejátszóról megtekintett videoanyaggal kapott használati útmutató vagy figyelemfelhívó jelzések javaslatait, illetve (ii) olvassa el honlapunkat (http://www.sonyeurope.com/myproduct/) a legfrissebb információkkal kapcsolatban. A gyermekek (főleg a hat éves kor alattiak) látása még fejlődésben van. Kérjen tanácsot orvosától (szemészétől, gyermekorvosától) mielőtt a gyermeknek a 3D videó megtekintését engedélyezi.

Ha a készülékkel kapcsolatban bármilyen kérdése vagy problémája merül fel, keresse fel a vásárlás helyét.

#### Másolásvédelem

Tájékoztatjuk a Blu-ray és DVD-lemezek fejlett másolásvédelmi rendszereiről. Ezek az AACS (Advanced Access Content System - Fejlett tartalomelérési rendszer) és CSS (Content

Scramble System - Tartalom titkosító rendszer) nevű rendszerek a lejátszással, az analóg kimenettel, és más hasonló funkciókkal kapcsolatos korlátozásokat jelenthetnek. A megvásárolt készülék működése és a tapasztalható korlátozások a vásárlás időpontjától függően változhatnak, mivel az AACS igazgató tanácsa megváltoztathat vagy életbe léptethet korlátozásokat a vásárlás időpontja után.

#### Védjegyek és szerzõi jogok

- Az "AVCHD" és az "AVCHD" logo a Panasonic Corporation és a Sony Corporation védjegye.
- A Java, a kávéscsésze logo, és minden Javához kötődő védjegy a Sun Microsystem védjegye vagy bejegyzett védjegye az Egyesült Államokban vagy egyéb országokban.
- A  $\cdot \cdot \cdot$ , az "XMB" és a "xross media bar" a Sony Corporation és a Sony Computer Entertainment Inc. védjegyei.
- Ez a termék High-Definition Multimedia Interface (HDMI™) technológiát alkalmaz. A HDMI név, a HDMI-logo és a High-Definition Multimedia Interface a HDMI Licensing LLC. védjegye és bejegyzett védjegye.
- A "Blu-ray Disc" védjegy.
- A "Blu-ray Disc", "DVD+RW", "DVD-RW", "DVD+R", "DVD-R", "DVD VIDEO" és ...CD" védjegyek.
- A "BD-LIVE", "BD-LIVE" logo és a "BONUSVIEW" a Blu-ray Disc Association bejegyzett védjegyei.
- Az "x.v.Colour" és "x.v.Colour" logo a Sonv Corporation védjegyei.
- A "BRAVIA" a Sony Corporation védjegye.
- A "PhotoTV HD" és a "PhotoTV HD" logo a Sony Corporation védjegyei.
- Az MPEG Layer-3 hangtömörítési technológia és szabadalom felhasználása a Fraunhofer IIS és Thomson engedélyével történt.
- A Windows Media a Microsoft Corporation védjegyei vagy bejegyzett védjegyei az Egyesült Államokban és/vagy más országokban. Ez a készülék a Microsoft Corporation számos szabadalmi oltalma alatt áll. Ezen technológiák használata vagy megosztása a terméken kívül a Microsoft vagy jogosult Microsoft leányvállalat engedélye nélkül tilos.
- Minden márkanév annak jogos tulajdonosának védjegye.
- Az egyéb rendszerek és terméknevek a gyártóik védjegyei vagy bejegyzett védjegyei. Ebben az útmutatóban a ™ és ® jelölések nincsenek feltűntetve.

# Tartalomjegyzék

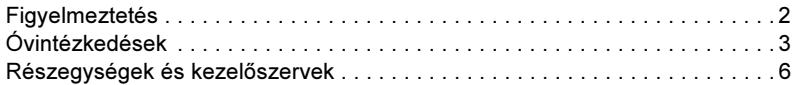

# [Csatlakoztatások és beállítások](#page-8-0)

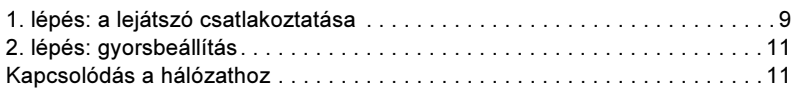

# Lejátszás

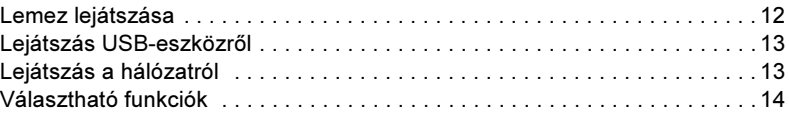

# Alapbeállítások

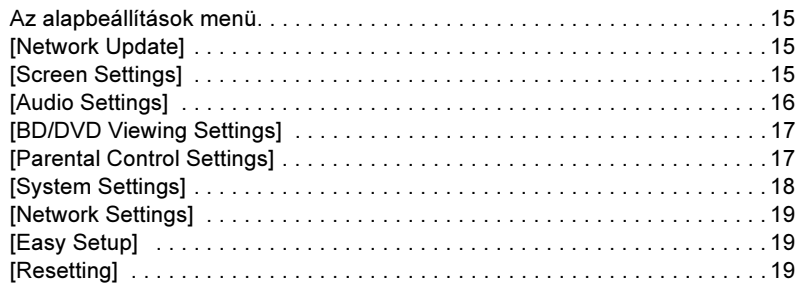

# További információk

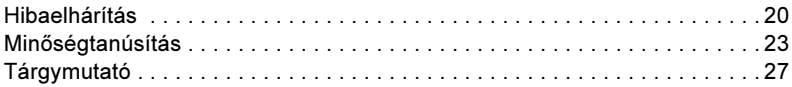

# <span id="page-5-0"></span>Részegységek és kezelõszervek

## Elõlap

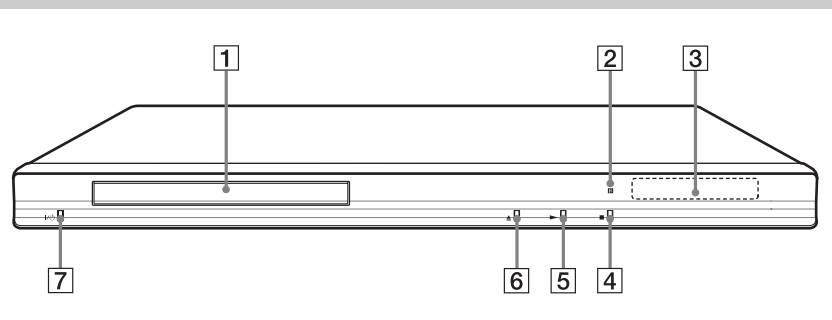

#### ö

A N gombon tapintható jelölés található. A tapintópontot referenciaként használhatja a készülék vezérlése közben.

#### $\overline{1}$  Lemeztálca

#### $\boxed{2}$  Távvezérlés érzékelő

#### **3** Előlapi kijelző

N, X: lejátszás vagy szüneteltetés alatt világít.

: az ismétléses lejátszási funkció bekapcsolt állapotában világít. : 720p, 1080i, 1080p felbontású videó jelkimenet esetén világít.

$$
\boxed{4} \blacksquare (\text{állj})
$$

$$
5 \blacktriangleright
$$
 (lejátszás)

## $\boxed{6}$   $\triangle$  (nvit/zár)

#### $\boxed{7}$   $\color{red}I/\color{red}$  (be/készenlét)

A lejátszó be- vagy kikapcsolása.

#### A lemeztálca zárolása (gyermekzár)

A lemeztálca zárolásával megakadályozhatja, hogy az véletlenül kinyíljon.

A lejátszó bekapcsolt állapotában tartsa nyomva a  $\rightarrow$  gombot a készüléken legalább 10 másodpercig. A lemeztálca zárolása aktiválódik vagy kikapcsol.

# Hátoldal

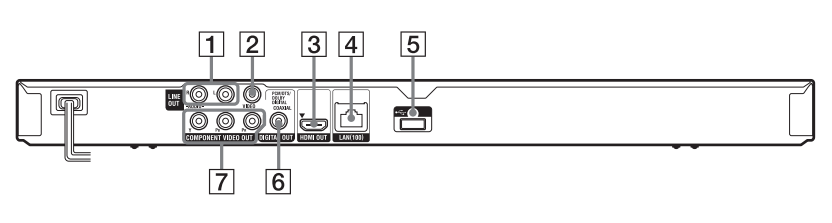

- $\overline{1}$  LINE OUT (R-AUDIO-L) aljzatok
- $\boxed{2}$  LINE OUT (VIDEO) aljzat
- **3** HDMI OUT aljzat
- $\boxed{4}$  LAN (100) aljzat
- $\boxed{5}$   $\div$  (USB) aljzat
- **6** DIGITAL OUT (COAXIAL) alizat
- **7 COMPONENT VIDEO OUT** (Y, PB, PR) aljzatok

# Távvezérlõ

A távvezérlő funkciók a lemez típusától és a lejátszó állapotától függően változhatnak.

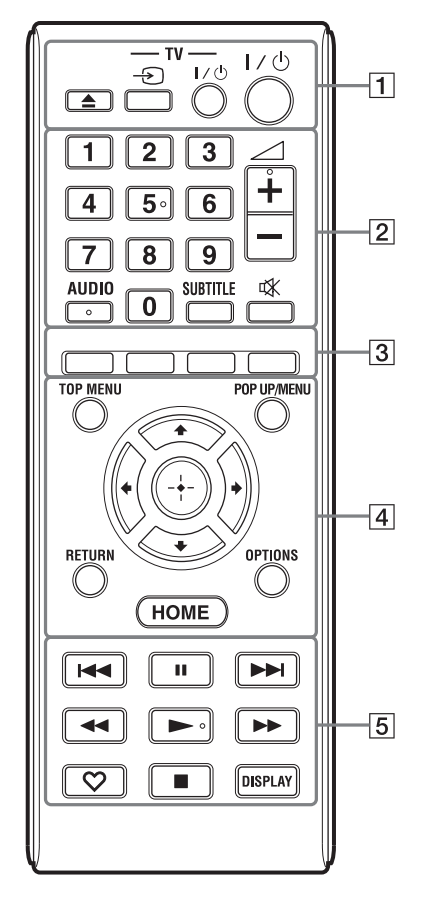

٠ö

Az 5-ös számgombon, az AUDIO,  $\angle$  + és gombon tapintható jelölés található. A tapintópontot referenciaként használhatja a készülék vezérlése közben.

# $\boxed{1}$   $\triangleq$  (nyit/zár)

A lemeztálca nyitása, zárása

#### -TV-  $\bigcirc$  (TV-bemenet választó) Váltás a tv-készülék és egyéb külső jelforrás között.

## -TV-  $\mathsf{I\!/\!\!/}^{\text{I}}$  (TV be/készenlét)

A tv-készülék be- vagy kikapcsolása.

#### $\mathsf{I\!I}^{(1)}$  (be/készenlét) A lejátszó be- vagy kikapcsolása.

#### $\boxed{2}$  Számgombok (0–9)

A tétel-, fejezetszám stb. beírása.

 $\angle$  (hangerő) +/-A tv-készülék hangerejének beállítása.

### AUDIO (17. oldal)

Többnyelvű hangsávot tartalmazó BD-, DVD-lemez műsor nyelvének kiválasztása. A hangsáv kiválasztása CD-lemezen.

## SUBTITLE (17. oldal)

Többnyelvű szinkronfeliratot tartalmazó BD-, DVD-lemeznél a felirat nyelvének kiválasztása.

#### (némítás)

A hang ideiglenes kikapcsolása

3 Színes gombok (piros, zöld, sárga, kék)

Gyorskiválasztó gombok az interaktív funkciókhoz.

#### $\boxed{4}$  TOP MENU

A BD- vagy DVD-lemez főmenüjének megjelenítése.

#### POP UP/MENU

A BD-ROM előbukkanó menüjének vagy a DVD-lemez menüjének be- és kikapcsolása.

#### OPTIONS (14. oldal)

A kiválasztható beállítások menüje jelenik meg a képernyőn.

#### **HOME**

A lejátszó belép a HOME menübe. Ha a főmenü kategória-ikonján megnyomja, a háttér jelenik meg.

#### RETURN

Visszakapcsolás az előző képernyőre.

#### $\leftarrow$ / $\leftarrow$ / $\leftarrow$ / $\leftarrow$

A kurzor mozgatása a kiválasztandó menüpontra.

#### Középső gomb (ENTER)

Belépés a kiválasztott menüpontba.

#### $\overline{5}$   $\overline{+}$   $\rightarrow$  (előző/következő)

Ugrás az előző, következő fejezetre, műsorszámra stb.

#### II (szünet)

Lejátszás szüneteltetése, vagy a szüneteltetett lejátszás folytatása.

#### m/M (gyorsított lejátszás hátra/gyorsított lejátszás előre)

- Gyorskeresés a lemezen (hátra, előre), normál lejátszás közben. A keresési sebesség a gomb minden megnyomásakor megváltozik.
- Ha szünet üzemmódban egy másodpercnél tovább tartja nyomva, a készülék lassított lejátszásra kapcsol.
- Ha szünet üzemmódban röviden megnyomja, a készülék képenként lépteti a műsort.

#### $\blacktriangleright$  (lejátszás)

A lejátszás megkezdődik.

#### $\heartsuit$  (kedvencek) (14. oldal)

Megjeleníti a kedvencek listájához hozzáadott Internet tartalmat. Legfeljebb 18 kedvenc internetes programot tárolhat.

#### $\blacksquare$  (álli)

Megállítja a lejátszást és megjegyzi a lemez megállításának pontját (folytatólagos lejátszás). A folytatási pont helye egy tétel vagy műsorszám esetén a leállítási hely, fényképfájl esetén a legutoljára megtekintett fénykép.

#### DISPLAY (12. oldal)

A lejátszási információk megjelenítése a képernyőn.

# A fõmenü

A főmenü a HOME gomb megnyomásakor jelenik meg. A  $\leftarrow$ / $\rightarrow$  gombbal válasszon kategóriát. A  $\triangleleft / \triangleleft$  gombbal válasszon egy menüpontot, és nyomja meg az ENTER gombot.

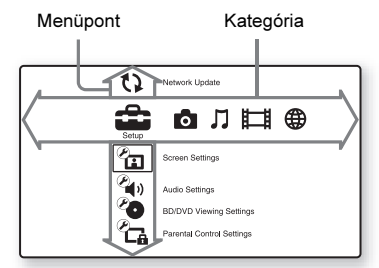

 [Setup]: a lejátszó beállításainak módosítása.

**[Photo]:** fényképek megjelenítése.

[Music]: zene lejátszása.

[Video]: videofelvételek lejátszása.

 [Network]: hálózati elemek megjelenítése.

# <span id="page-8-0"></span>1. lépés: a lejátszó csatlakoztatása

Ne csatlakoztassa a hálózati vezetéket mindaddig, míg az összes vezetéket nem csatlakoztatta. A mellékelt tartozékokat lásd "A mellékelt tartozékok" szakaszban (23. oldal).

# Csatlakoztatás a tv-készülékhez

Az alábbi csatlakoztatási módok közül válassza ki azt, mely megfelel a tv-készülék bemeneteinek. Csatlakoztatáskor egyeztesse a dugasz és az aljzat színét.

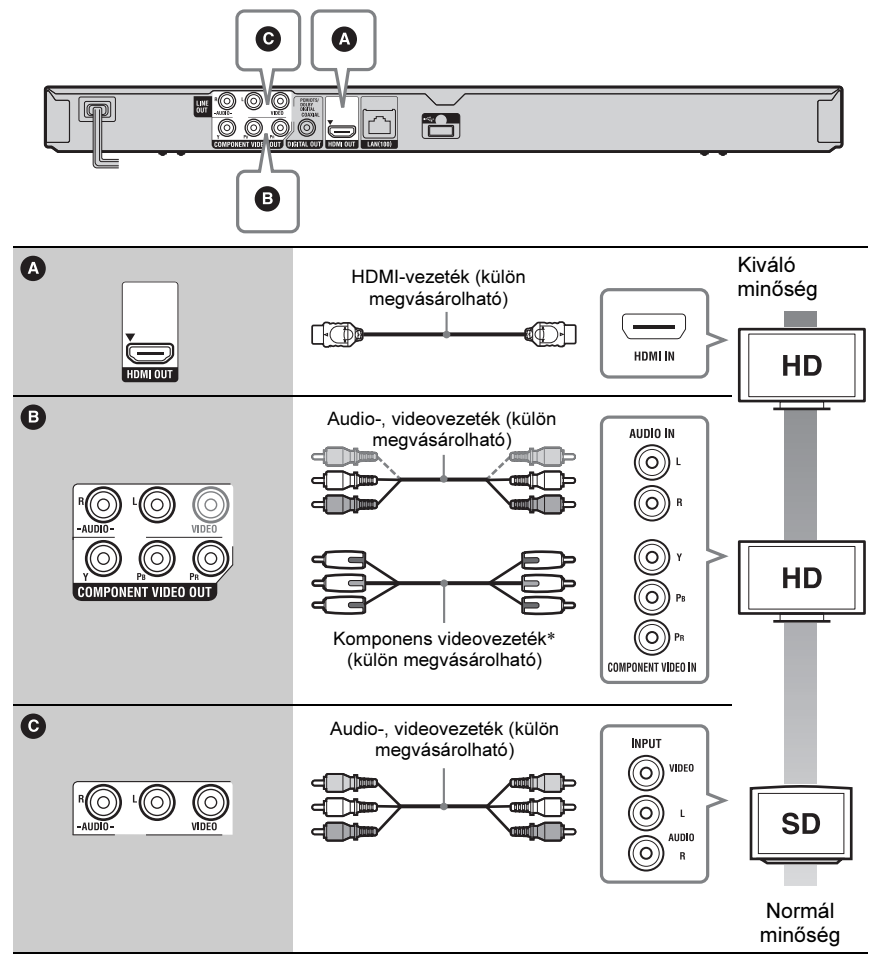

\* A BD-ROM-ról a védett tartalom 48i/576i felbontással kerül lejátszásra a COMPONENT VIDEO OUT alizaton (4. oldal).

## $\boldsymbol{\omega}$

Ne csatlakoztassa a lejátszót videomagnón keresztül. A videomagnón keresztül betáplált jelek minőségét a másolásvédelmi rendszerek befolyásolják, ezért képtorzulás észlelhető a tv-képernyőn.

# Csatlakoztatás AV-erõsítõhöz (rádióerõsítõhöz)

Az alábbi csatlakoztatási módok közül válassza ki azt, mely megfelel az AV-erősítő (rádióerősítő) bemeneteinek. Ha az  $\bullet$  vagy  $\bullet$  módszert választja, végezze el a megfelelő beállításokat az [Audio Settings] menüben (16. oldal).

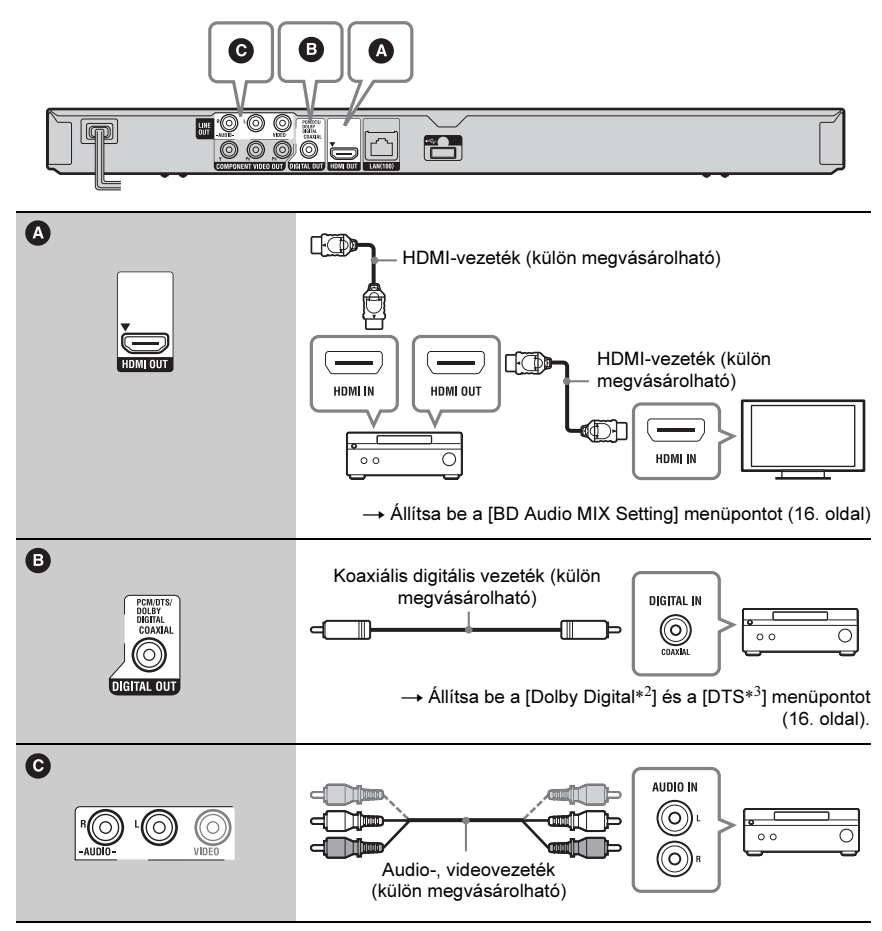

\*<sup>1</sup> A készülék gyártása a Dolby Laboratories engedélyével történt. A Dolby, a Pro Logic és a dupla-D szimbólum a Dolby Laboratories védjegye.

\*<sup>2</sup> A készülék gyártása az 5,451,942; 5,956,674; 5,974,380; 5,978,762; 6,226,616; 6,487,535; 7,212,872; 7,333,929; 7,392,195; 7,272,567 számú egyesült államokbeli, valamint egyéb, az Egyesült Államokon kívüli nemzetközi szabadalmak engedélyével történt. A DTS, a DTS szimbólum bejegyzett védjegyek. A DTS-HD és a DTS-HD Master Audio és a DTS logok a DTS Inc. bejegyzett védjegyei. A termék szoftver elemet tartalmaz. © DTS Inc. Minden jog fenntartva.

# **Csatlakoztatások és beállítások** 11Csatlakoztatások és beállítások

# 2. lépés: gyorsbeállítás

## A legelsõ bekapcsoláskor

Várjon egy rövid ideig, amíg a készülék bekapcsol és az [Easy Setup] gyorsbeállítás megkezdődik.

1 Helyezzen be két AA (R6) típusú elemet a távvezérlõbe, ügyelve a helyes  $\oplus$  és  $\ominus$  polaritásra.

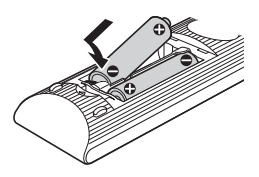

2 Csatlakoztassa a lejátszót a hálózati aljzathoz.

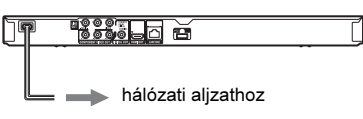

 $\bf 3$  Kapcsolja be a lejátszót a I/ $\circlearrowright$ gombbal.

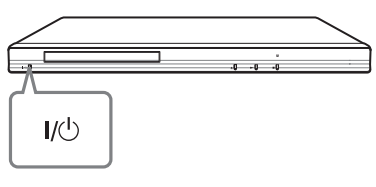

4 Kapcsolja be a tv-készüléket, és válassza ki a lejátszó számára fenntartott videocsatornát.

 $5$  Hajtsa végre a gyorsbeállítást. A képernyő-utasításokat követve, a távvezérlő  $\leftarrow/\uparrow/\downarrow/\rightarrow$  és ENTER gombjával végezze el az alapbeállításokat.

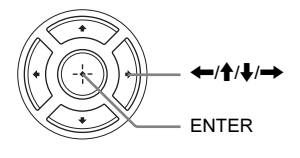

# <span id="page-10-0"></span>Kapcsolódás a hálózathoz

# Vezetékes beállítás

Egy LAN-vezetékkel csatlakoztassa a lejátszó LAN (100) aljzatát.

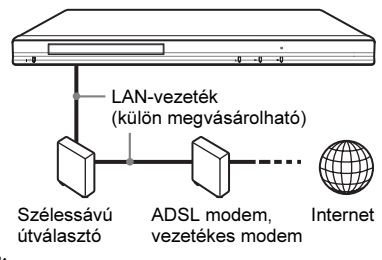

#### ٠ö٠

Egyenes- vagy kereszt árnyékolt vezeték (LANvezeték) használata javasolt.

#### Hálózati beállítások

Válassza ki a [Network Settings], [Internet Settings], majd a [Wired Setup] menüpontot (19. oldal), és a képernyő-utasításokat követve végezze el a beállításokat.

# USB vezeték nélküli beállítás

Kapcsolja ki a lejátszót, majd csatlakoztassa az USB vezeték nélküli LAN adaptert (UWA-BR100, csak 2010 Októbere után elérhető) a készülék USB aljzatába.

#### $\mathbf{A}$

Az USB vezeték nélküli LAN adapter nem minden régióban érhető el.

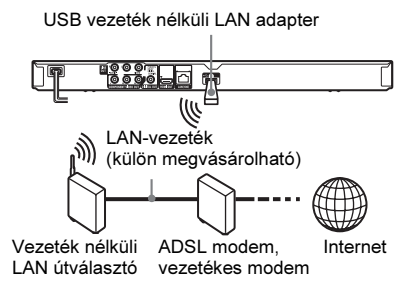

## Hálózati beállítások

Válassza ki a [Network Settings], [Internet Settings], majd az [USB Wireless Setup] menüpontot (18. oldal), és a képernyőutasításokat követve végezze el a beállításokat.

#### Lejátszás

# Lemez lejátszása

A lejátszható lemeztípusokat lásd [A lejátszáshoz használható lemezek] című részben (24. oldal).

- 1 Kapcsolja be a tv-készüléket, és válassza ki a lejátszó számára fenntartott videocsatornát.
- 2 Nyomia meg a  $\triangle$  gombot, és helyezzen egy lemezt a lemeztálcára.

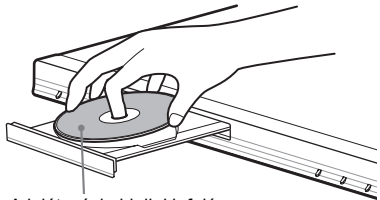

A lejátszási oldallal lefelé

 $3$  Zárja be a lemeztálcát a  $\triangle$  gombbal.

A lejátszás megkezdődik.

Ha a lejátszás nem kezdődik meg, válassza ki a  $\bullet$  ikont a  $\Box$  [videó],  $\Box$ [zene] vagy [fénykép] kategóriában, és nyomja meg az ENTER gombot.

## A BONUSVIEW, BD-LIVE használata

A "BD-LIVE\*" logoval ellátott BD-ROM lemezek olyan bónusz tartalmakat és egyéb adatokat tartalmazhatnak, melyek letölthetők az Internetről.

 $*$  BD $T_{IVE}$ 

#### 1 Csatlakoztasson egy USB memóriát a lejátszó hátsó USB aljzatához (6. oldal).

Helyi tárolóként használjon 1 GB-nál nagyobb tárterületű USB memóriát.

- 2 Készítse elõ a BD-LIVE (csak BD-LIVE esetén) funkciót.
	- Csatlakoztassa a lejátszót a hálózathoz (11. oldal).
	- Válassza ki az [Allow] beállítást a [BD Internet Connection] menüben (17. oldal).
- 3 Helyezzen be egy BONUSVIEW, BD-LIVE tartalommal rendelkezõ BD-ROM lemezt.

A lemeztípustól függően a működési mód eltérhet. Lásd a lemezhez mellékelt útmutatót.

# ٣ö

Az USB memórián lévő adatok törléséhez válassza ki az [Erase BD Data] opciót a  $\Box$  [Video] menüben, és nyomja meg az ENTER gombot. A buda mappa teljes tartalma törlődik.

# A lejátszási információk kijelzése

A DISPLAY gombbal ellenőrizheti a lejátszási információkat stb. A kijelzett információk a lemeztípustól és a

lejátszó állapotától függően eltérhetnek. Példa: BD-ROM lejátszása közben

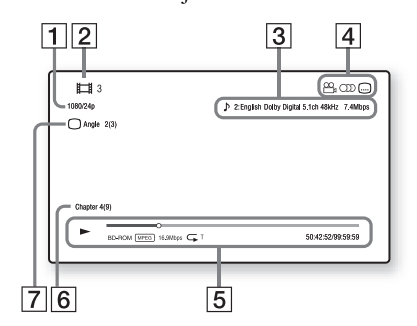

- 1 Kimenőjel felbontása/ Videofrekvencia
- $\boxed{2}$  A tétel neve vagy száma
- $\overline{3}$  A kiválasztott hangbeállítás
- **4** Rendelkezésre álló funkciók  $\left( \frac{\infty}{2} \right)$ kameraállás, OD hang, nelirat)
- **5** Lejátszási információk Megjeleníti a lejátszási módot, a lejátszási állapotjelzőt, a lemeztípust, a

Lejátszás Tejatzasa<br>Tejatzasa

videó kódolási eljárásokat, a bitsűrűséget, az ismétlési funkciót, az eltelt időt, és a teljes lejátszási időt.

6 Fejezet száma

 $\overline{7}$  A jelenleg kiválasztott kameraállás

# <span id="page-12-0"></span>Lejátszás USB-eszközrõl

Lejátszhatja a csatlakoztatott USB-eszközön lévő video-, zenei- és fényképfájlokat. A lejátszható USB-eszközökről a [Lejátszható fájltípusok] című részben olvashat bővebben (24. oldal).

#### 1 Helyezze az USB memóriaeszközt a lejátszó USB alizatába.

Csatlakoztatás előtt olvassa el az USBeszköz kezelési útmutatóját is.

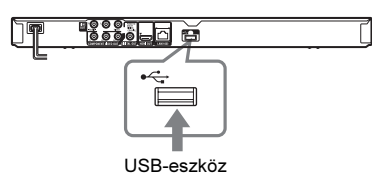

- 2 A  $\leftrightarrow$  gombbal válassza ki a [videó],  $\Box$  [zene] vagy **[o]** [fénykép] kategóriát a fõmenüben.
- 3 A  $\rightarrow$  gombbal válassza ki az  $\equiv$ (USB-eszköz) opciót, és nyomja meg az ENTER gombot.

# Lejátszás a hálózatról

## Lejátszás a BRAVIA Internet Video szolgáltatás használatával

Ez a funkció internetes átjáróként, közvetlenül az Ön lejátszójára továbbítja a kiválasztott tartalmat, és számos előfizethető szolgáltatást.

## ö

Bizonyos internetes tartalmak számítógépen keresztül történő regisztrációt kívánnak meg a használat előtt.

#### 1 Készítse elõ a BRAVIA Internet Video funkció használatát.

Csatlakoztassa a lejátszót a hálózathoz (11. oldal).

- 2 A  $\leftarrow$ / $\rightarrow$  gombbal válassza ki a  $\Box$ (Video),  $\mathfrak{g}$  (Music) vagy  $\blacksquare$  (Photo) kategóriát a fõmenüben.
- 3 Válassza ki a kívánt Internet szolgáltató ikonját a  $\Upsilon/\blacklozenge$  gombbal, és nyomja meg az ENTER gombot.

Ha az internetes tartalmak listája nem jelenik meg, a "sikertelen" ikon vagy egy új ikon jelenik meg.

## A vezérlõpanel használata

A vezérlőpanel akkor jelenik meg, amikor a videofájl lejátszása megkezdődik. A kijelzett elemek az Internet szolgáltatótól függően változhatnak.

Az újbóli megjelenítéshez nyomja meg a DISPLAY gombot.

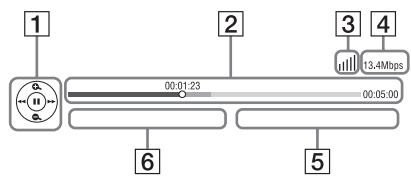

- **1** Vezérlő kijelzés A leiátszást a  $\leftarrow/\uparrow/\downarrow \rightarrow \varepsilon$ s az ENTER gombokkal vezérelheti.
- **2** Lejátszási állapotjelző Állapotjelző sáv, jelenlegi helyzetet jelző kurzor, lejátszási idő, videofájl hossza.
- $\boxed{3}$  A hálózat állapota A jill jelzi a hálózati kapcsolat jelerősségét. A  $\frac{p}{\sigma}$  jelzi a vezetékes hálózati kapcsolatot.
- 4 Hálózati átviteli sebesség
- 5 Következő videofájl neve
- $\boxed{6}$  A jelenlegi videofájl neve

# Választható funkciók

Az OPTIONS gombbal változatos beállítási és lejátszási lehetőségek közül választhat. A választható menüpontok a helyzettől függően változhatnak.

#### Általános opciók

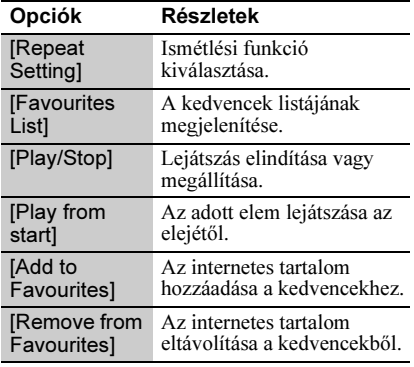

#### Csak [Video] üzemmódban

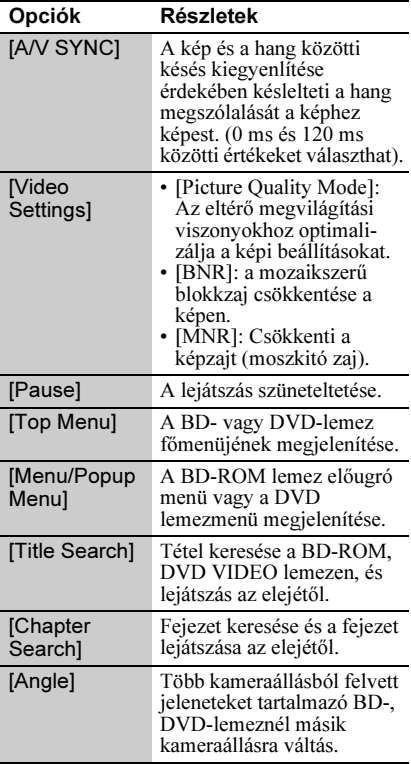

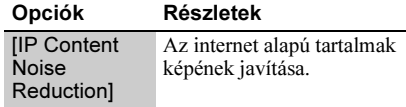

#### Csak [Music] üzemmódban

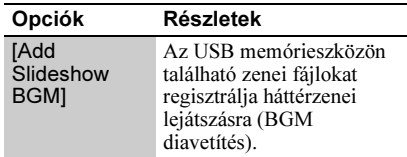

#### **Csak [Photo] üzemmódban**

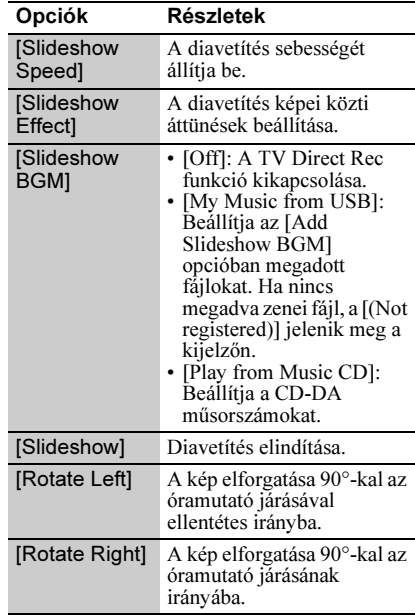

# Alapbeállítások 15<br>Maphaállítások

## Alapbeállítások

# Az alapbeállítások menü

A lejátszó beállításainak megváltoztatásához

az alapbeállítások menüben válassza ki a [Setup] opciót.

Az alapértelmezett beállítások aláhúzva szerepelnek.

#### 1 A  $\leftrightarrow$  gombbal válassza ki a  $\hat{=}$ [Setup] kategóriát a fõmenüben.

2 A $+$ / $\overline{\phantom{a}}$  gombbal válassza ki a kívánt beállítási opció ikonját, és nyomja meg az ENTER gombot.

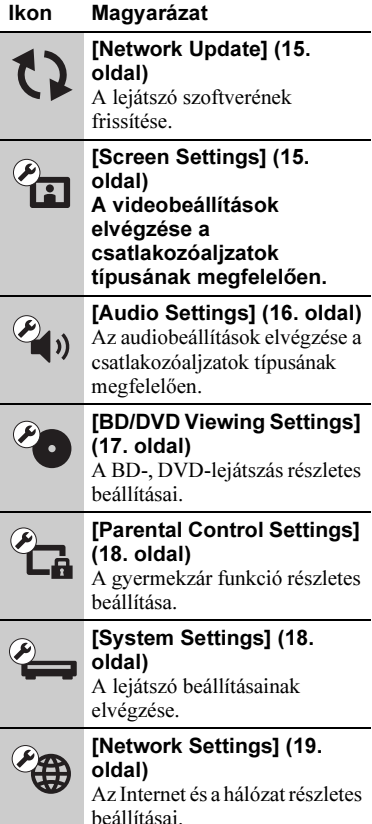

#### Ikon Magyarázat [Easy Setup] (19. oldal) A gyorsbeállítás ismételt  $1.2.3$ elindítása az alapbeállítások elvégzéséhez. [Resetting] (19. oldal) A lejátszó visszaállítása a gyári beállításokra.

# <span id="page-14-2"></span><span id="page-14-0"></span>[Network Update]

Válassza az [OK] opciót a lejátszó szoftverének hálózaton keresztüli frissítéséhez.

#### ٣ö

- Javasoljuk, hogy kb. 2-havonta ellenőrizze az elérhető frissítéseket.
- A frissítési lehetőségekről az alábbi honlapon tájékozódhat:

http://support.sony-europe.com/

# <span id="page-14-3"></span><span id="page-14-1"></span>[Screen Settings]

#### $\blacksquare$  [TV Type]

[16:9]: Válassza ezt, ha szélesképernyős vagy szélesképernyős üzemmóddal rendelkező tv-készüléket csatlakoztat. [4:3]: Válassza ki a "4:3" beállítást, ha hagyományos 4:3 képarányú, szélesképernyős üzemmód nélküli tvkészülékhez csatlakozott.

#### ■ [Screen Format]

[Original]: Válassza ezt szélesképernyős üzemmóddal rendelkező tv-készülék csatlakoztatásakor. A 4:3 képarányú kép 16:9 képaránnyal jelenik meg szélesképernyős tv-készüléken is. [Fixed Aspect Ratio]: A képméret átalakítása a képernyő méretére az eredeti képarány megtartásával.

#### **DIDVD Aspect Ratiol**

[Letter Box]: A szélesképernyős kép alján és tetején fekete csík látható.

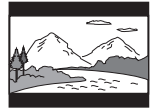

[Pan & Scan]: A kép teljesen kitölti a képernyőt (függőleges irányban is), de a kép széleit levágja a készülék.

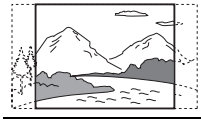

#### ■ [Cinema Conversion Mode]

[Auto]: Általános esetben ezt válassza. A lejátszó önműködően meghatározza, hogy video-alapú vagy film-alapú műsort néz, és kiválasztja a megfelelő átalakítási eljárást. [Video]: A video-alapú eljárás kiválasztása függetlenül a műsortól.

#### ■ [Output Video Format]

[HDMI]: Általában az [Auto] beállítás megfelelő.

Válassza ki az [Original Resolution] opciót, ha a lemez eredeti felbontását kívánja alkalmazni. Ha a felbontás kisebb, mint az SD-felbontás, a készülék felskálázza SDfelbontásúvá a képet.

[Component Video]: Válassza ki a tvkészüléknek legmegfelelőbb felbontást. [Video]: A legkisebb felbontás önműködő alkalmazása.

#### ö

- Ha a HDMI OUT aljzatot és más videó kimeneti aljzatokat is csatlakoztatott egyszerre, akkor válassza a [Component Video] opciót.
- Ha a [HDMI] vagy [Component Video] beállítás alkalmazása esetén nincs kép, válasszon egy másik beállítást.
- A COMPONENT VIDEO OUT aljzathoz történő csatlakozáskor, és a [Component Video] kiválasztásakor a védett tartalom BD-ROM-ról történő lejátszása csak 480i/576i kimeneti felbontásban támogatott (6. oldal).

#### **BIBD/DVD-ROM 1080/24p Output]**

[Auto]: 1920 × 1080p/24 Hz videojel kimenet 1080/24p-kompatibilis tv-készülék HDMI OUT aljzaton történő csatlakoztatásával.

[Off]: Ezt az opciót válassza, ha a tvkészüléke nem kompatibilis az 1080/24p videojelekkel.

#### **TYCbCr/RGB (HDMI)]**

[Auto]: A csatlakoztatott tv-készülék típusának önműködő érzékelése és átkapcsolás a megfelelő színbeállításra. [YCbCr (4:2:2)]: YCbCr 4:2:2 videojelek továbbítása.

[YCbCr (4:4:4)]: YCbCr 4:4:4 videojelek továbbítása.

[RGB]: RGB videojelek továbbítása.

#### **I** [HDMI Deep Colour Output]

[Auto]: Általános esetben ezt válassza. [16bit], [12bit], [10bit]: 16bit/12bit/10bit videojelek továbbítása (csak akkor, ha a csatlakoztatott tv-készülék kompatibilis a Deep Colour rendszerrel).

[Off]: Ezt válassza, ha a kép bizonytalan vagy a színek természetellenesek.

#### **Filter** Frause Model

[Auto]: Általában ezt válassza. A gyorsan mozgó képek villogás nélkül jelennek meg. [Frame]: Az állóképek nagyfelbontású megjelenítése.

# <span id="page-15-0"></span> $\overline{\mathscr{C}_{\!\!\!4\:\!\!4\:\!\!3\:\!\!}}$  [Audio Settings]

#### $\blacksquare$  [Audio (HDMI)]

[Auto]: Általában ezt a beállítást javasolt használni. A hangkimenet típusának beállítása a csatlakoztatott HDMI eszköz paramétereinek megfelelően. [PCM]: PCM audiojelek továbbítása a

HDMI OUT aljzatból.

#### **BIBD Audio MIX Setting1**

[On]: Az interaktív hang és a másodlagos hang rákeverése az elsődleges hangra. [Off]: Csak az elsődleges hang továbbítása. Ezt válassza, ha HD audiojeleket kíván továbbítani az AV-erősítőre (rádióerősítőre).

#### ■ [Dolby Digital]

[Downmix PCM]: A jelkimenet átalakítása lineáris PCM formátumúvá. Válassza ki ezt a beállítást, ha a lejátszót saját Dolby Digital dekóderrel nem rendelkező külső eszközhöz csatlakoztatja.

[Dolby Digital]: Válassza ki ezt a beállítást, ha a lejátszót saját Dolby Digital dekóderrel rendelkező külső eszközhöz csatlakoztatja.

#### $\blacksquare$  [DTS]

[Downmix PCM]: A jelkimenet átalakítása lineáris PCM formátumúvá. Válassza ki ezt a beállítást, ha a lejátszót saját DTS dekóderrel nem rendelkező külső eszközhöz csatlakoztatja.

[DTS]: Válassza ki ezt a beállítást, ha a lejátszót saját DTS dekóderrel rendelkező külső eszközhöz csatlakoztatja.

#### $\blacksquare$  [DTS Neo:6]

[Cinema]: A DTS Neo:6 Cinema funkciót támogató csatlakoztatott eszköz képességeinek megfelelően a HDMI-OUT aljzaton érkező sztereó 2-csatornás eredetű hangot szimulált több-csatornásként adja ki. [Music]: A DTS Neo:6 Music funkciót támogató csatlakoztatott eszköz képességeinek megfelelően a HDMI-OUT aljzaton érkező sztereó 2-csatornás eredetű hangot szimulált több-csatornásként adja ki. [Off]: Az eredeti beérkező hang csatornaszámával megegyező csatornaszámban adja ki a hangot a HDMI-OUT alizaton.

#### ■ [Audio DRC]

[Auto]: A lemezen beállított dinamikatartománnyal történő lejátszás (csak BD-ROM esetén). Egyéb lemezek lejátszása a [On] beállítással történik. [On]: A lejátszás normál tömörítéssel történik.

[Off]: Nincs tömörítés. A hang dinamikusabb.

#### **Downmix1**

[Surround]: Térhangzású hangkimenet. Ezt válassza, ha olyan audiokészüléket csatlakoztat, mely támogatja a Dolby Surround (Pro Logic) vagy a DTS Neo:6 formátumot.

[Stereo]: Térhangzás nélküli hangkimenet. Ezt válassza, ha olyan audiokészüléket csatlakoztat, mely nem támogatja a Dolby Surround (Pro Logic) vagy a DTS Neo:6 formátumot.

# <span id="page-16-1"></span><span id="page-16-0"></span>**Example 13 BD/DVD Viewing** Settings]

#### **BIBD/DVD Menul**

A BD-ROM, DVD VIDEO lemezmenü alapértelmezett nyelvének kiválasztása. A [Select Language Code] kiválasztásakor megjelenik a nyelvkód megadására szolgáló képernyő. Adja meg a kívánt nyelv kódját a "Választható nyelvek listája" alapján (26. oldal).

#### ■ [Audio]

A BD-ROM és DVD VIDEO lemezek alapértelmezett nyelv hangsávjának kiválasztása.

Az [Original] beállítás kiválasztása esetén a lemezen fő nyelvként kijelölt nyelv kap elsőbbséget.

A [Select Language Code] kiválasztásakor megjelenik a nyelvkód megadására szolgáló képernyő. Adja meg a kívánt nyelv kódját a "Választható nyelvek listája" alapján (26. oldal).

#### $\blacksquare$  [Subtitle]

A BD-ROM és DVD VIDEO lemezek alapértelmezett felirat nyelvének kiválasztása.

A [Select Language Code] kiválasztásakor megjelenik a nyelvkód megadására szolgáló képernyő. Adja meg a kívánt nyelv kódját a "Választható nyelvek listája" alapján (26. oldal).

#### **B [BD Hybrid Disc Playback Layer]**

[BD]: A BD-réteg lejátszása. [DVD/CD]: A DVD vagy CD réteg lejátszása.

#### **B** [BD Internet Connection]

[Allow]: Általános esetben ezt válassza. [Do not allow]: Az Internet csatlakozás letiltása.

# <span id="page-17-2"></span><span id="page-17-0"></span>**Parental Control** Settings]

#### **F** [Password]

A szülői felügyelet jelszavának megadása vagy módosítása. A jelszó lehetővé teszi a korlátozás beállítását BD-ROM, DVD VIDEO vagy internetes videó lejátszásakor. Szükség esetén eltérő korlátozási szintet állíthat be a BD-ROM és a DVD VIDEO lemezekhez.

#### ■ [Parental Control Area Code]

Egyes BD-ROM, DVD VIDEO lemezek vagy internetes videofelvételek lejátszása korlátozható a földrajzi terület alapján. A nemkívánatos jelenetet a készülék kihagyja, vagy más jelenettel helyettesíti. Kövesse a képernyő-utasításokat és írja be a négyjegyű ielszót.

#### **B** [BD Parental Control]

Egyes BD-ROM lemezek lejátszása korlátozható a felhasználó életkora alapján. A nemkívánatos jelenetet a készülék kihagyja, vagy más jelenettel helyettesíti. Kövesse a képernyő-utasításokat és írja be a négyjegyű jelszót.

#### **DIDVD Parental Controll**

A DVD VIDEO lemezek lejátszása a készüléket kezelő személy életkorának függvényében korlátozható. A nemkívánatos jelenetet a készülék kihagyja, vagy más jelenettel helyettesíti. Kövesse a képernyőutasításokat és írja be a négyjegyű jelszót.

#### ■ IInternet Video Parental Control1

Az internetes videofelvételek lejátszása a készüléket kezelő személy életkorának függvényében korlátozható. A nemkívánatos jelenetet a készülék kihagyja, vagy más jelenettel helyettesíti. Kövesse a képernyőutasításokat és írja be a négyjegyű jelszót.

#### ■ [Internet Video Unrated]

[Allow]: A besorolás nélküli Internet videók lejátszásának engedélyezése.

[Block]: A besorolás nélküli Internet videók lejátszásának tiltása.

# <span id="page-17-3"></span><span id="page-17-1"></span>**E** [System Settings]

#### $\blacksquare$  [OSD]

Válassza ki a képernyőkijelzések nyelvét.

#### ■ [Dimmer]

[Bright]: Normál fényerő. [Dark]: Gyenge világítás. [Off]: Lejátszás közben a háttérvilágítás kikapcsolása. A lejátszástól eltérő üzemmódokban az alacsony fényerő alkalmazása.

#### ■ [Control for HDMI]

[On]: A következő BRAVIA Sync funkciók elérhetők:

–egygombos lejátszás,

- –rendszer kikapcsolás,
- –nyelvkövetés (Language Follow).
- [Off]: A funkció kikapcsolva.

#### ٣ö

Olvassa el a tv-készülékhez vagy más készülékhez mellékelt kezelési útmutatót is.

#### **II** [HDMI: Linked to TV-off]

[On]: Önműködően kikapcsolja a lejátszót és a HDMI-kompatibilis eszközöket, ha a csatlakoztatott tv-készülék készenléti módba kapcsol (BRAVIA Sync). [Off]: A TV Direct Rec funkció kikapcsolása.

#### ■ [Quick Start Mode]

[On]: A bekapcsolási idő lerövidítése. [Off]: A készenléti teljesítményfelvétel csökkentése.

#### ■ [Auto Standby]

[On]: Az [Auto Standby] funkció bekapcsolása. A készülék önműködően készenléti állapotba kapcsol, ha legalább 30 percig egyetlen gombot sem nyom meg a lejátszón vagy a távvezérlőn. [Off]: A funkció kikapcsolva.

#### ■ [Auto Display]

[On]: Önműködően információt jelenít meg a képernyőn a nézett tétel, kép üzemmód, audiojel stb. módosításakor. [Off]: Az információkat csak a DISPLAY

gomb megnyomásakor jeleníti meg.

[On]: A képernyővédő bekapcsolása. A képernyővédő önműködően bekapcsol, ha a készüléket (a képernyőn megjelenített menüvel) több mint 10 percig nem működteti.

[Off]: A funkció kikapcsolva.

#### ■ [Software Update Notification]

[On]: A rendelkezésre álló szoftverfrissítési információ megjelenítése (15. oldal). [Off]: A funkció kikapcsolva.

#### ■ [System Information]

A lejátszó szoftverváltozatának és a fizikai cím (MAC) megjelenítése.

<span id="page-18-2"></span><span id="page-18-0"></span>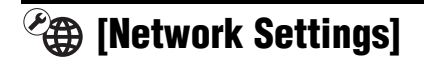

#### **■ [Internet Settings]**

Előzetesen kapcsolódjon a lejátszóval az Internetre. A részleteket lásd a "Kapcsolódás a hálózathoz" című részben (11. oldal). [View Network Status]: A pillanatnyi kapcsolódási állapot megjelenítése. [Wired Setup]: Válassza ezt, ha egy szélessávú útvonalválasztóhoz (routerhez) csatlakozik LAN-vezetékkel. [USB Wireless Setup]: Válassza ezt, ha egy USB vezeték nélküli adaptert használ.

#### ٠ö

Bővebb információkért látogasson el az alábbi honlapra, és ellenőrizze a GYIK (gyakran felmerülő kérdések) részt: http://support.sony-europe.com/

#### ■ **[Network Connection Diagnostics]**

Futtathatja a hálózati diagnosztikai funkciót a hálózati kapcsolódás ellenőrzéséhez.

# $\sum_{1,2,3}$  [Easy Setup]

A gyorsbeállítás ismételt elindítása az alapbeállítások elvégzéséhez. Kövesse a képernyőn megjelenő utasításokat.

# [Resetting] <sup>x</sup> [Screen Saver]

#### <span id="page-18-1"></span>■ [Reset to Factory Default Settings]

Visszatérhet a lejátszó gyári beállításaihoz egy beállítás-csoportban. A kiválasztott csoport beállításai alaphelyzetbe állnak.

#### ■ [Initialize Personal Information]

Törölheti a lejátszón tárolt személyes információkat.

### További információk

# Hibaelhárítás

A lejátszó használata során az alábbi jelenségek valamelyikét észleli, hajtsa végre a hibaelhárítás előírt műveletét, mielőtt szakszervizhez fordulna. Ha az alábbi ellenőrzések végrehajtása után is fennáll az adott hibajelenség, forduljon a legközelebbi Sony márkaszervizhez.

# Kép

#### Nincs kép, vagy a kép nem megfelelõ.

- $\rightarrow$  Ellenőrizze, hogy minden vezetéket megfelelően csatlakoztatott-e (9. oldal).
- → Válassza ki a tv-készüléken, a lejátszó számára fenntartott videocsatornát.
- $\rightarrow$  Tartsa nyomva legalább 10 másodpercig a lejátszó ■ gombiát, ekkor a videokimenet a legkisebb felbontásra kapcsol.
- $\rightarrow$  HDMI csatlakozás esetén próbália meg a következőt: ① Kapcsolia ki, majd be a leiátszót. <sup>(2)</sup> Kapcsolja ki, majd be a csatlakoztatott készüléket. 3 Húzza ki, majd dugja vissza a HDMI-vezetéket.
- $\rightarrow$  A HDMI OUT alizat egy másolásvédelmi eljárást nem támogató DVI eszközhöz van csatlakoztatva.
- **→** HDMI csatlakozás esetén ellenőrizze a [Screen Settings] menü [Output Video Format] beállítását (16. oldal).
- $\rightarrow$  Ha az analóg jelkimenet is aktív, válassza ki a [BD/DVD-ROM 1080/24p Output] menüpont [Off] beállítását a [Screen] Settings] menüben (16. oldal).
- **→ BD-ROM lemezek esetén ellenőrizze a** [BD/DVD-ROM 1080/24p Output] menüpont beállítását a [Screen Settings] menüben (16. oldal).

#### A HDMI OUT aljzat használatakor a kijelzõ nyelve megváltozik.

 $\rightarrow$  Ha a [Control for HDMI] beállítása [On] (18. oldal), akkor a képernyőn megjelenő nyelv önműködően átvált a csatlakoztatott tv-készüléken beállítottra (ha megváltoztatja a tv-készülék beállítását stb.).

## **Hang**

#### Nincs hang, vagy a hangkimenet nem megfelelõ.

- **→** Ellenőrizze, hogy minden vezetéket megfelelően csatlakoztatott-e (9. oldal).
- $\rightarrow$  Kapcsolia az AV-erősítő (rádióerősítő) bemenetválasztóját a lejátszó AV-erősítő (rádióerősítő) kimenetére.
- → Ha a DIGITAL OUT (COAXIAL)/HDMI OUT csatlakozón nem jelenik meg a műsor, ellenőrizze az audió beállításokat a menüben (16. oldal).
- $\rightarrow$  HDMI csatlakozás esetén próbália meg a következőt: ① Kapcsolja ki, majd be a lejátszót. <sup>(2)</sup> Kapcsolja ki, majd be a csatlakoztatott készüléket. 3 Húzza ki, majd dugja vissza a HDMI-vezetéket.
- **→** HDMI csatlakozás esetén, ha a lejátszót egy AV-erősítőn (rádióerősítőn) keresztül csatlakoztatta a tv-készülékhez, próbálja meg közvetlenül a tv-készülékhez csatlakoztatni a HDMI-vezetéket. Olvassa el az AV-erősítő (rádióerősítő) kezelési útmutatóját is.
- **→** A HDMI OUT alizaton keresztül egy DVI eszközhöz csatlakozik (a DVI aljzat nem képes a hang fogadására).
- **→** A HDMI OUT alizathoz csatlakoztatott készülék nem támogatja a lejátszó formátumát. Ellenőrizze a hangbeállításokat (16. oldal).

#### A HD Audiojel (Dolby Digital Plus, Dolby TrueHD, DTS-HD High Resolution Audio és DTS-HD Master Audio) nem adatfolyamként jelenik meg.

- → Válassza ki az [Audio Settings] menü [BD Audio MIX Setting] menüpontjának [Off] beállítását (16. oldal).
- **→** Ellenőrizze, hogy a csatlakoztatott AVerősítő (rádióerősítő) kompatibilis-e a HD Audio formátummal.

#### Nincs interaktív audiokimenet.

→ Válassza ki az [Audio Settings] menü [BD] Audio MIX Setting] menüpontjának [On] beállítását (16. oldal).

# 21További információk További információl

# Lemez

#### A lemezt nem lehet lejátszani.

- $\rightarrow$  A lemez piszkos, vagy ferdén helyezte a tálcára.
- $\rightarrow$  Fordítva tette be a lemezt. A lemezt a lejátszható oldalával lefelé helyezze be.
- **→** A lemez olyan formátumú, melyet a lejátszó nem tud kezelni (24. oldal).
- $\rightarrow$  A készülék nem játssza le a lezáratlan lemezeket.
- **→** A BD- vagy DVD-lemez régiókódja nem egyezik meg a készülék régiókódjával.

## USB-eszköz

#### A lejátszó nem érzékeli a csatlakoztatott USB-eszközt.

- **→** Ellenőrizze, hogy az USB-eszközt megfelelően csatlakoztatta-e a lejátszóhoz.
- **→** Ellenőrizze, hogy az USB-eszköz vagy a vezeték nem sérült-e.
- **→** Ellenőrizze, hogy az USB-eszköz be van-e kapcsolva.
- **→** Az USB-eszközt USB elosztón (hub) keresztül csatlakoztatta. Az USB-eszközt közvetlenül csatlakoztassa.

# BRAVIA Internet Video

#### A kép vagy a hang gyenge minõségû, egyes mûsorok részletszegények, különösen a gyorsan mozgó tárgyak vagy a sötét jelenetek esetén.

- $\rightarrow$  Lehetnek olyan Internet szolgáltatók, melyeknél a kép- és hangminőség gyenge.
- $\rightarrow$  A kapcsolat sebességének növelésével a kép- és hangminőség javítható. Normál felbontású videó esetén a javasolt legkisebb kapcsolati sebesség 2,5 Mbps (nagyfelbontású videó esetén 10 Mbps).
- $\rightarrow$  Nem minden videó tartalmaz hangsávot.

#### A kép kis méretû.

 $\rightarrow$  A képnagyításhoz használja a  $\uparrow$  gombot.

# Hálózati kapcsolat

#### A lejátszó nem kapcsolódik a hálózathoz.

 $\rightarrow$  Ellenőrizze a hálózati kapcsolatot (11. oldal) és a hálózati beállításokat (19. oldal).

A képernyõn a [A new software version is available. Please go to the [Setup] section of the menu and select [Network update] to perform the update.] (Új szoftverváltozat érhetõ el. A [Setup] menüben a [Network update] kiválasztásával frissítse a rendszert.) üzenet jelenik meg a lejátszó bekapcsolásakor.

, Lásd a lejátszó szoftverének frissítését a "Network Update" (15. oldal) szakaszban.

# A ..Control for HDMI" (BRAVIA Sync) funkció

#### A [Control for HDMI] funkció nem mûködik (BRAVIA Sync).

- $\rightarrow$  Ellenőrizze, hogy a [Control for HDMI] menüpontban az [On] beállítás van-e kiválasztva (18. oldal).
- → Ha megváltoztatja a HDMI csatlakozást, kapcsolja ki, majd be a lejátszót.
- $\rightarrow$  Áramkimaradás esetén válassza ki a [Control for HDMI] funkció [Off], majd az [On] beállítását (18. oldal).
- , Ellenőrizze a következőket, és olvassa el a csatlakoztatni kívánt készülékhez mellékelt kezelési útmutatót is.
	- a csatlakoztatott készülék kompatibilis-e a [Control for HDMI] funkcióval,
	- a csatlakoztatott készülék [Control for HDMI] funkciójának beállítása megfelelő-e.
- → Ha AV-erősítőn (rádióerősítőn) keresztül csatlakoztatja a lejátszót a tv-készülékhez:
	- Ha az AV-erősítő (rádióerősítő) nem kompatibilis a [Control for HDMI] funkcióval, elképzelhető, hogy nem tudja vezérelni a tv-készüléket a lejátszóról.
	- Ha megváltoztatja a HDMI csatlakoztatást, kihúzza vagy csatlakoztatja a hálózati vezetéket, illetve ha áramkimaradás fordul elő, próbálja meg a következőket: ① Válassza ki az AV-erősítőn (rádióerősítőn) azt a csatornát, melynél a lejátszó műsora megjelenik a tv-

képernyőn. 2 Válassza ki a [Control for HDMI] menüpont [Off], majd [On] beállítását (18. oldal). Olvassa el az AVerősítőhöz (rádióerősítőhöz) mellékelt kezelési útmutatót is.

#### Az összehangolt kikapcsolás funkció nem mûködik (BRAVIA Sync).

 $\rightarrow$  Ellenőrizze, hogy a [Control for HDMI] és a [HDMI:Linked to TV-off] beállítások [On] állapotban legyenek (18. oldal).

# Egyebek

#### A készülék nem az elejétõl játssza le a mûsort.

→ Nyomia meg az OPTIONS gombot, majd válassza a [Play from start] opciót.

#### A készülék nem onnan folytatja a lejátszást, ahol azt leállította.

- $\rightarrow$  A lemez folytatási pontiának helye törlődik a memóriából, ha:
	- kinyitja a lemeztálcát,
	- kihúzza az USB-eszközt,
	- másik műsorszámra kapcsol,
	- vagy, ha kikapcsolja a lejátszót.

#### A lemeztálca nem nyílik ki és az elõlapi kijelzőn a "LOCKED" vagy "TLK ON" felirat jelenik meg.

- → Ha a "LOCKED" jelenik meg, a lejátszó zárolva van. A gyermekzár funkció kikapcsolásához tartsa nyomva a lejátszó N gombját, amíg az előlapi kijelzőn megjelenik az "UNLOCK" felirat (6. oldal).
- $\rightarrow$  Ha a "TLK ON" jelenik meg, lépjen kapcsolatba a legközelebbi Sony márkakereskedővel vagy Sony szakszervizzel.

#### A lemeztálca nem nyílik ki és lemezt nem lehet kivenni a  $\triangle$  (nyit, zár) gombbal.

 $\rightarrow$  Próbálja meg a következőt: ① Kapcsolja ki a lejátszót és húzza ki a hálózati csatlakozóvezetéket. 2 Csatlakoztassa ismét a hálózati vezetéket, miközben a lejátszón nyomva tartja a ▲ gombot. ③ Tartsa nyomva a lejátszó  $\triangle$  gombját, amíg a lemeztálca kinyílik. 4 Vegye ki a lemezt.  $6$  Ha az előlapi kijelzőn a "WAIT" üzenet jelenik meg, tartsa nyomva a lejátszó  $\mathbf{l}/\mathbf{0}$ gombját legalább 10 másodpercig, vagy amíg a lejátszó kikapcsol.

#### Az "Exxxxx" vagy a "TEM ERR" jelenik meg az elõlapi kijelzõn.

- $\rightarrow$  Ha az ...Exxxxx" kód megjelenik, vegye fel a kapcsolatot a vásárlás helyével vagy a legközelebbi Sony márkaszervizzel és közölje a hibakódot.
- $\rightarrow$  Ha a "TEM ERR" kód megjelenik, akkor úgy helyezze el a készüléket, hogy a levegő szabadon áramolhasson körülötte, máskülönben túlmelegedhet.

#### A lejátszó semmilyen gombnyomásra nem reagál.

- , Páralecsapódás történt a lejátszó belsejében (3. oldal).
- $\rightarrow$  Tartsa nyomva a lejátszó  $\mathbb{I}/\mathbb{O}$  gombját legalább 10 másodpercig, amíg az előlapi kijelző jelzései eltűnnek.

Ha a lejátszó ezután sem működik, húzza ki, majd csatlakoztassa ismét a hálózati csatlakozóvezetéket.

# Minõségtanúsítás

A forgalomba hozó tanúsítja, hogy a BDP-S280 típusú készülék a 2/1984. (III. 10.) számú BkM-IpM. együttes rendeletben előírtak szerint megfelel a következő műszaki jellemzőknek.

#### Rendszer

Lézer: Félvezető lézer

#### Be-, kimenetek

#### (Aljzat megnevezése:

aljzat típusa/kimenő jelszint/terhelő impedancia)

#### LINE OUT R-AUDIO-L:

RCA aljzat, 2 V<sub>rms</sub>, 10 kΩ

#### DIGITAL OUT (COAXIAL):

RCA aljzat, 0,5 V<sub>p-p</sub>, 75  $\Omega$ 

#### HDMI OUT:

HDMI 19 érintkezős szabványcsatlakozó COMPONENT VIDEO OUT (Y, PB, PR):

RCA aljzat/Y:  $1,0 \text{ V}_{p-p}$ /

```
P<sub>B</sub>, P<sub>R</sub>: 0,7 V<sub>p-p</sub>/75 Ω
```
#### LINE OUT VIDEO:

RCA aljzat/1,0 V<sub>p-p</sub>/75  $\Omega$ 

#### LAN (100):

100BASE-TX aljzat

#### USB:

USB aljzat ("A" típusú) (digitális fényképezőgép, digitális videokamera, memóriakártya-olvasó és USB háttértár csatlakoztatásához)

#### Általános

#### Energiaellátási követelmények:

220–240 V, 50 Hz-es váltóáram További információkért lásd a 3. oldalt. Teljesítményfelvétel:

#### 18 W

#### Méretek (kb.):

430 mm  $\times$  199 mm  $\times$  36 mm (szé  $\times$  mé  $\times$  ma) a kinyúlásokkal

#### Tömeg (kb.):

1,6 kg

Üzemi hőmérséklet:

5–35°C

```
Üzemi páratartalom:
```
#### 25–80%

#### Mellékelt tartozékok

• Távvezérlő (1 db)

• AA (R6) típusú elemek (2 db)

A műszaki adatok és a kivitel előzetes bejelentés nélkül változhatnak.

## Megjegyzések a lemezekrõl

• A lemez tisztán tartása érdekében, mindig a szélénél fogja meg azt. Soha ne érintse meg a felületét.

A lemezen lévő por, ujjlenyomatok vagy karcolások üzemzavart okozhatnak.

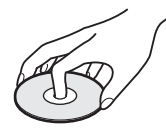

- Ne tegye ki a lemezeket közvetlen napsugárzásnak vagy hőnek (mint például hőlégbefúvó), és ne hagyja napon parkoló járműben, mert a jármű belső terének hőmérséklete jelentősen megnőhet.
- Használat után helyezze a lemezt a tokjába.
- Lejátszás előtt egy tisztítókendővel tisztítsa meg a lemezt. A törlést középről kifelé haladva hajtsa végre.

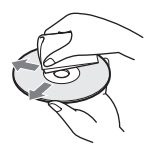

- A tisztításhoz soha ne használjon oldószereket, benzint, hígítót vagy a kereskedelemben kapható lemez vagy lencsetisztítókat. Az antisztatizáló szer csak analóg (hang) lemezekhez használható.
- Ha a lemez feliratát nyomtatóval készítette el, várja meg, amíg a tinta megszárad.
- Ne használja a következő lemezeket:
	- lencsetisztító lemezt,
	- szabálytalan alakú lemezek (pl. kártya, szív),
	- olyan lemezt, amelyen matrica vagy címke van.
	- olyan lemezt, amelyen ragasztószalag vagy ragasztómaradvány van.
- Ne próbálja a lemez lejátszási oldalán lévő karcolásokat kijavítani.

## Lejátszható lemezek

<span id="page-23-1"></span><span id="page-23-0"></span>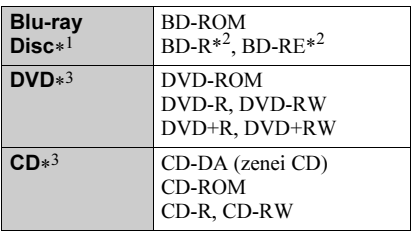

\*<sup>1</sup> Mivel a Blu-ray lemezek műszaki szabványa jelenleg van kialakulóban, előfordulhat, hogy a készülék nem minden lemezváltozatot és lemeztípust képes lejátszani.

A kimenő hang formátuma a műsorforrástól, a csatlakoztatott kimenettől és a kiválasztott audió beállításoktól függ. A részleteket lásd a 63. oldalon.

\*<sup>2</sup> BD-RE: 2.1 verzió

BD-R: 1.1, 1.2, 1.3 verzió, beleértve a szerves festékanyag típusú BD-R (LTH típus) lemezeket is.

A számítógéppel felvett BD-R lemezek nem játszhatók le, ha írható postscripteket tartalmaz.

\*<sup>3</sup> Nem játszhatók le azok a CD-, vagy DVDlemezek, melyeken a lezárás nem történt meg megfelelően. További információkért olvassa el a felvevő készülék kezelési útmutatóját.

#### Lemezek, melyek nem játszhatók le:

- tokkal ellátott BD-lemezek,
- BDXL lemezek,
- DVD-RAM-ok,
- HD DVD-ok,
- DVD AUDIO lemezek,
- PHOTO CD lemezek,
- CD-Extra lemezek adatsávjai,
- VCD-, Super VCD lemezek,
- DualDiscs lemezek audió oldala.

#### Megjegyzés a lemezekhez

Ez a készülék a Compact Disc (CD) szabványnak megfelelő lemezek lejátszására képes. A kettős formátumú (DualDisc) lemezek és a másolásvédelemmel ellátott zenei CD-lemezek némelyike nem felel meg a CompactDisc (CD) szabványnak, ezért ezzel a készülékkel nem lehet lejátszani.

#### Megjegyzés a BD-, DVD-lemezek lejátszásához

Bizonyos BD-, DVD-lemezek esetében előfordulhat, hogy a műsor gyártója néhány lejátszási műveletet rögzített a lemezen. Mivel ez a készülék a BD-, DVD-lemezeket a gyártó eredeti, lemezen elhelyezett utasításai alapján játssza le, előfordulhat, hogy egyes funkciók nem elérhetők.

#### Megjegyzés a kétrétegû BD-, DVDlemezekhez

A rétegváltás helyén rövid kép- és hangkimaradás léphet fel.

#### Régiókód (csak BD-ROM, DVD VIDEO esetén)

Az Ön lejátszójának hátoldalán egy régiókód található, és a készülék csak olyan BD-ROM, DVD VIDEO lemezeket játszik le,

amelyeken ezzel azonos vagy az **ALL** régiókód van feltűntetve.

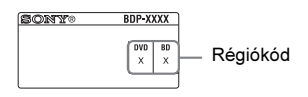

# Lejátszható fájltípusok

#### Videó

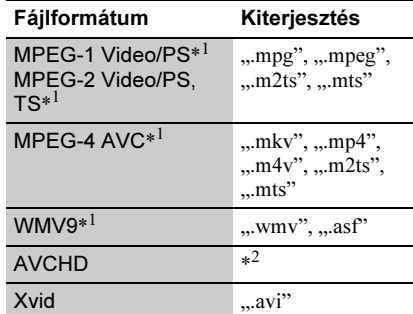

#### Zenei

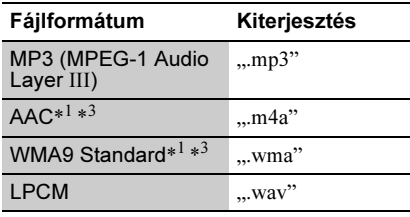

#### Fénykép

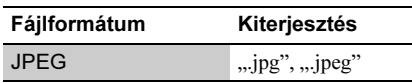

- \*<sup>1</sup> Kódolt fájlokat (pl. DRM) nem lehet lejátszani ezzel a készülékkel.
- \*<sup>2</sup> Ez a lejátszó képes a digitális videokamerával stb. felvett AVCHD formátumú fájlok lejátszására. Nem játszhatók le azok az AVCHD formátumú lemezek, melyeken a lezárás nem történt meg megfelelően.
- \*<sup>3</sup> A lejátszó nem játssza le a kódolt (pl. veszteségmentes tömörítésű) fájlokat.

#### Ø

- Lehetnek olyan fájlok, melyeket a formátum, a kódolás vagy a felvételi formátum miatt nem lehet lejátszani.
- A számítógéppel átalakított fájlok nem minden esetben játszhatók le ezzel a készülékkel.
- A lejátszó az alábbi feltételekkel ismeri fel a fájlokat és mappákat a BD-, DVD-, CDlemezeken és az USB-eszközökön:
	- legfeljebb az 5-ödik könyvtármélységig,
	- legfeljebb 500 fájlt bármely könyvtárleágazáson.
- Elképzelhető, hogy egyes USB-eszközök nem működnek a lejátszóval.
- A készülék felismeri a Mass Storage Class (MSC - adattárolási osztályú) eszközöket (például flashmemóriát vagy merevlemezt), a Still Image Capture Device (SICD - állókép rögzítő osztályú) eszközöket.
- z adatvesztés elkerülésének érdekében az USB memória vagy egyéb eszköz csatlakoztatása illetve eltávolítása előtt kapcsolja ki a lejátszót.
- Előfordulhat, hogy a lejátszó nem játssza le megfelelően a DATA CD-n lévő, nagy bitsűrűségű videofájlokat. Az ilyen fájlokat DATA DVD-ről javasolt lejátszani.

## Néhány szó a vezeték nélküli LAN titkosításról

Mivel a vezeték nélküli LAN funkció adatátvitele rádióhullámokkal valósul meg, a vezeték nélküli jeleket illetéktelenek elfoghatják. A vezeték nélküli adatátvitel védelmét a lejátszó változatos titkosítási funkciókkal támogatja. A titkosítási beállításokat a pillanatnyi hálózati környezetnek megfelelően kell kiválasztani.

#### ◆ No Security

Bár a beállítások rendkívül egyszerűek, bárki betekinthet a vezeték nélküli adatátvitelbe, illetve behatolhat a vezeték nélküli hálózatba, bonyolult eszközök nélkül is. Ne feledje, hogy fennáll a veszélye annak, hogy az információk illetéktelenek kezébe kerülhetnek.

#### WEP

A WEP módszer az adatátvitel titkosításával megakadályozza, hogy illetéktelenek

betekintsenek a vezeték nélküli adatátvitelbe, illetve behatoljanak a vezeték nélküli hálózatba. A WEP egy olyan titkosítási technológia, mely lehetővé teszi olyan régebbi készülékek csatlakoztatását is, melyek nem támogatják a TKIP/AES eljárást.

#### WPA-PSK (TKIP), WPA2-PSK (TKIP)

A TKIP titkosítási technológiát a WEP módszer hiányosságainak kiküszöbölésére hozták létre. A TKIP nagyobb biztonságot kínál, mint a WEP.

#### WPA-PSK (AES), WPA2-PSK (AES)

Az AES egy olyan eljárás, mely a WEP és a TKIP módszertől eltérő, fejlett titkosítást alkalmaz.

Az AES magasabb szintű biztonságot kínál, mint a WEP vagy a TKIP.

## A vezérelhetõ tv-készülékek kódszámai

A -TV-  $\mathbb{I}$ <sup>(1</sup>) gomb nyomva tartása közben a számgombokkal írja be a tv-készülék gyártmányának megfelelő kódot. Ha az adott gyártmány sorában több kódszám is szerepel, próbálja ki egymás után mindet, amíg a megfelelőt meg nem találja.

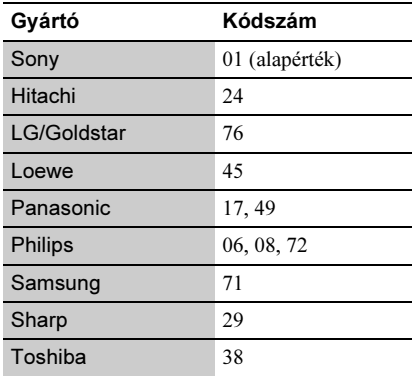

# A választható nyelvek listája

A részleteket lásd a [BD/DVD Viewing Settings] részben (17. oldal). A nyelvek helyesírása megfelel az ISO 639:1988 (E/F) szabványnak.

#### Kód Nyelv

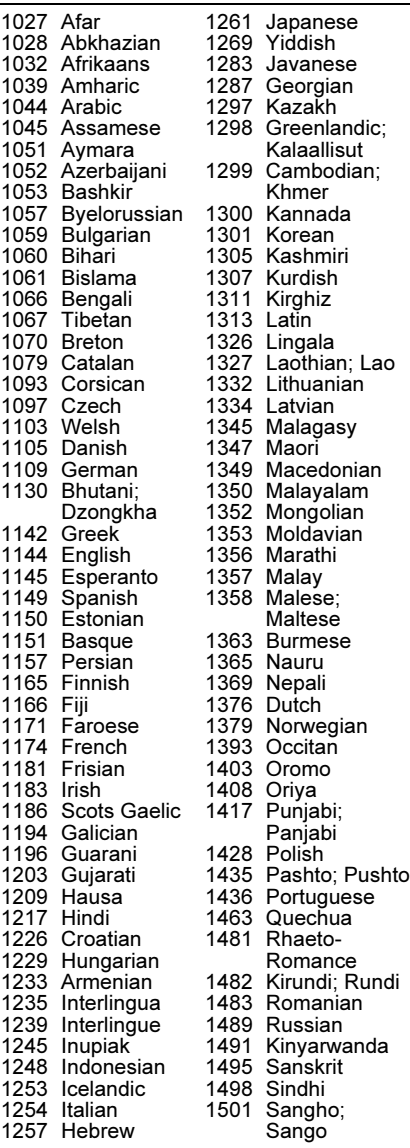

#### Kód Nyelv

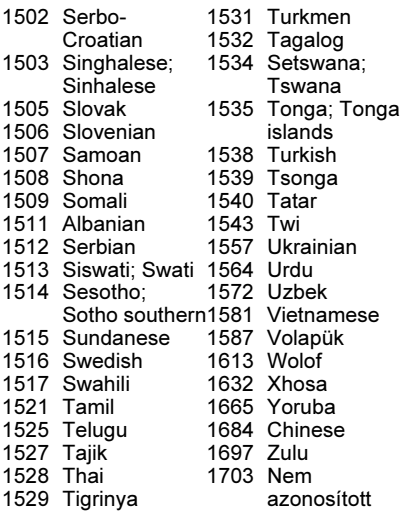

# Területkódok a szülõi felügyelethez

A részletekkel kapcsolatban olvassa el a [Szülői felügyelet területi kódlista] szakaszt (18. oldal).

#### Kód Terület

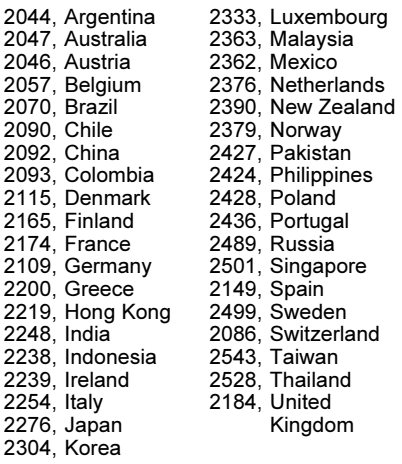

# **Tárgymutató**

# Szimbólumok

 $\heartsuit$  (kedvencek) 8

# A

Adatfolyam 20 AUDIO 7 Audio Settings 16 Auto Standby 18

# B

BD/DVD Viewing Settings [17](#page-16-1) BD-LIVE 12 BD-R [24](#page-23-0) BD-RE [24](#page-23-0) Blu-ray lemez [24](#page-23-1) BONUSVIEW 12 BRAVIA Internet Video 13 BRAVIA Sync 21

# C, Cs

Control for HDMI 18, <sup>21</sup> Csatlakoztatás AV-erősítő (rádióerősítő) 10 hálózat [11](#page-10-0) tv-készülék 9

# D

Deep Colour 16 Dimmer 18 DISPLAY 8 Dolby Digital 17 DSD Output Mode 16 DTS 17

# E

Easy Setup <sup>11</sup>, <sup>19</sup>

#### F

Frissítés 15

# G, Gy Gracenote Settings 19

Gyermekzár 6, <sup>22</sup>

# H

HDMI 16 HDMI: Linked to TV-off <sup>18</sup>, <sup>22</sup> HOME 7 Home menü 15 Hibaelhárítás 20

# I

Internetes tartalom <sup>8</sup>, <sup>13</sup> IP Content Noise Reduction 14

## L

Language Follow (Nyelvkövetés) 18 Lejátszás folytatás 8, 22 Lejátszási információ 12 Lejátszható lemezek 24 Lejátszó memóriájának törlése 19

# M

MAC-cím 19

# N

Network Settings [19](#page-18-2) Network Update [15](#page-14-2)

## O

One-Touch Play 18 OPTIONS 7 OSD 18

# P

Parental Control Settings [18](#page-17-2) POP UP/MENU 7

## $\mathbf Q$

Quick Start Mode 18

## R

Resetting 19 Régiókód 24

# S, Sz

Screen Settings [15](#page-14-3) Setup 15 Software update [15](#page-14-2), <sup>19</sup> SUBTITLE 7 System Settings [18](#page-17-3) Színes gombok 7 Szülői felügyelet 18

# T

Távvezérlő 7 TOP MENU 7 TV Type 15

# U

USB [13](#page-12-0)

# W

WEP 25 WPA2-PSK (AES) 25 WPA2-PSK (TKIP) 25 WPA-PSK (AES) 25 WPA-PSK (TKIP) 25

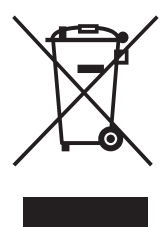

#### **Feleslegessé vált elektromos és elektronikus készülékek hulladékként való eltávolítása (Használható az Európai Unió és egyéb európai országok szelektív hulladékgyűjtési rendszereiben)**

*Ez a szimbólum a készüléken vagy a csomagolásán azt jelzi, hogy a terméket ne kezelje háztartási hulladékként. Kérjük, hogy az elektromos és elektronikai hulladék gyűjtésére kijelölt gyűjtőhelyen adja le. A feleslegessé vált termékének helyes kezelésével segít megelőzni a környezet és az emberi egészség károsodását, mely bekövetkezhetne, ha nem követi a hulladékkezelés helyes módját. Az anyagok újrahasznosítása segít a természeti erőforrások megőrzésében. A termék újrahasznosítása érdekében további információért forduljon a lakhelyén az illetékesekhez, a helyi hulladékgyűjtő szolgáltatóhoz vagy ahhoz az üzlethez, ahol a terméket megvásárolta.*

A lejátszó szoftvere a jövőben frissíthető lehet. Az elérhető frissítésekkel kapcsolatban látogassa meg a következő honlapot: http://support.sony-europe.com/

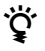

z A Sony készülékekre és szolgáltatásokra vonatkozó hasznos tudnivalókat, ötleteket és egyéb információkat az alábbi honlapon találhat: www.sony-europe.com/myproduct/

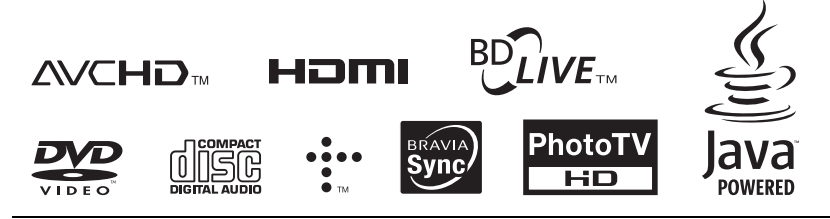

http://www.sony.net/

4-261-827-31(1)